IDPlus 974를 구입해 주셔서 감사합니다. 센서만 구입한 경우와 IDPLUS 974 기기만 구입한 경우 아래 방법을 안내합니다.

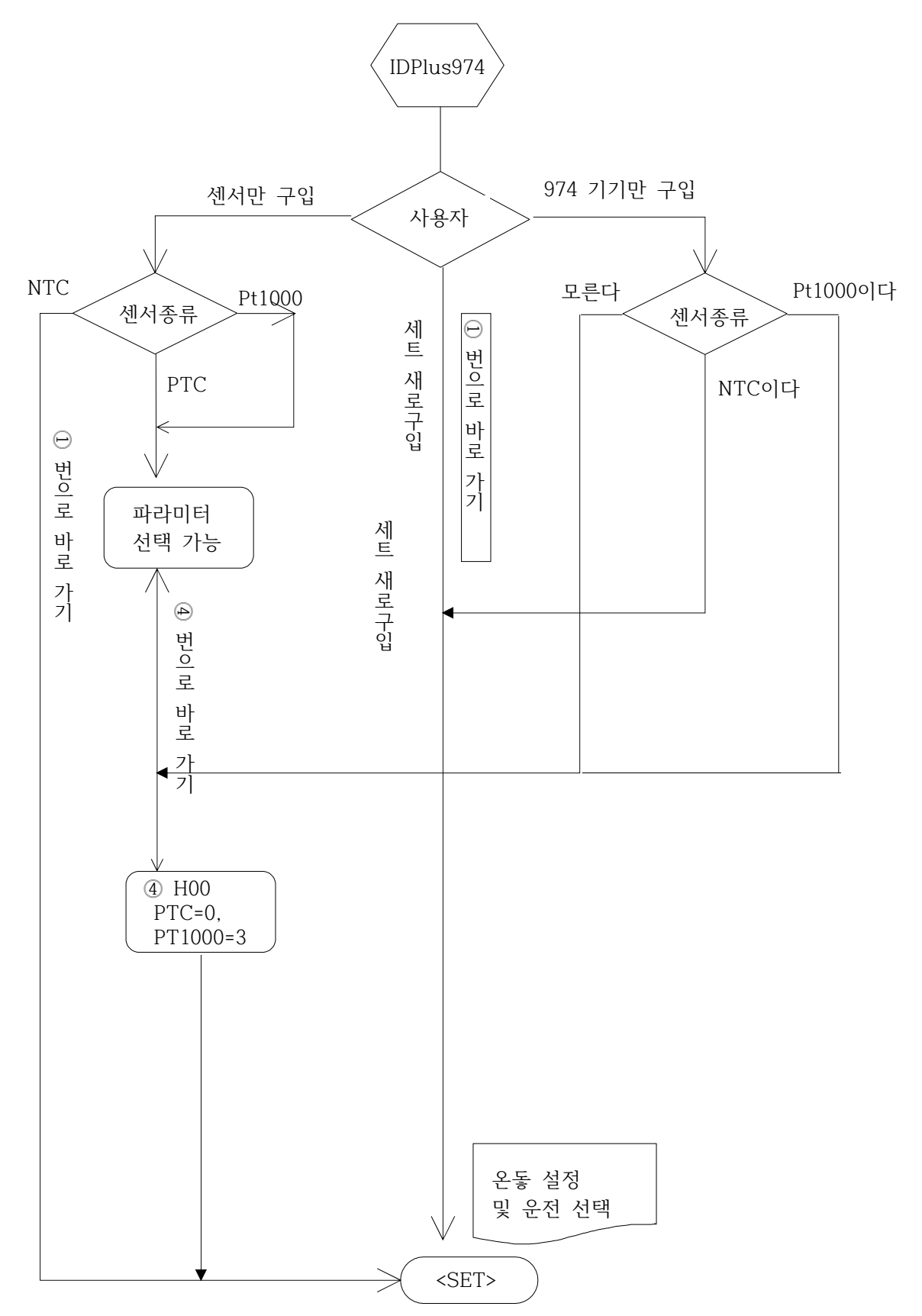

◆ IDPLUS 974 결선 방법 및 사용 용도 설정

본 제품은 동일한 결선 방법으로 4가지 용도(AP1,AP2,AP3,AP4)로 사용할 수 있어 사용하기 전에 프로그램 설정이 필요하다. \* 공장 출하 시에는 AP1으로 설정되어 있다.

IDPlus 974 적용예도 (프로그램선택으로 결정가능)

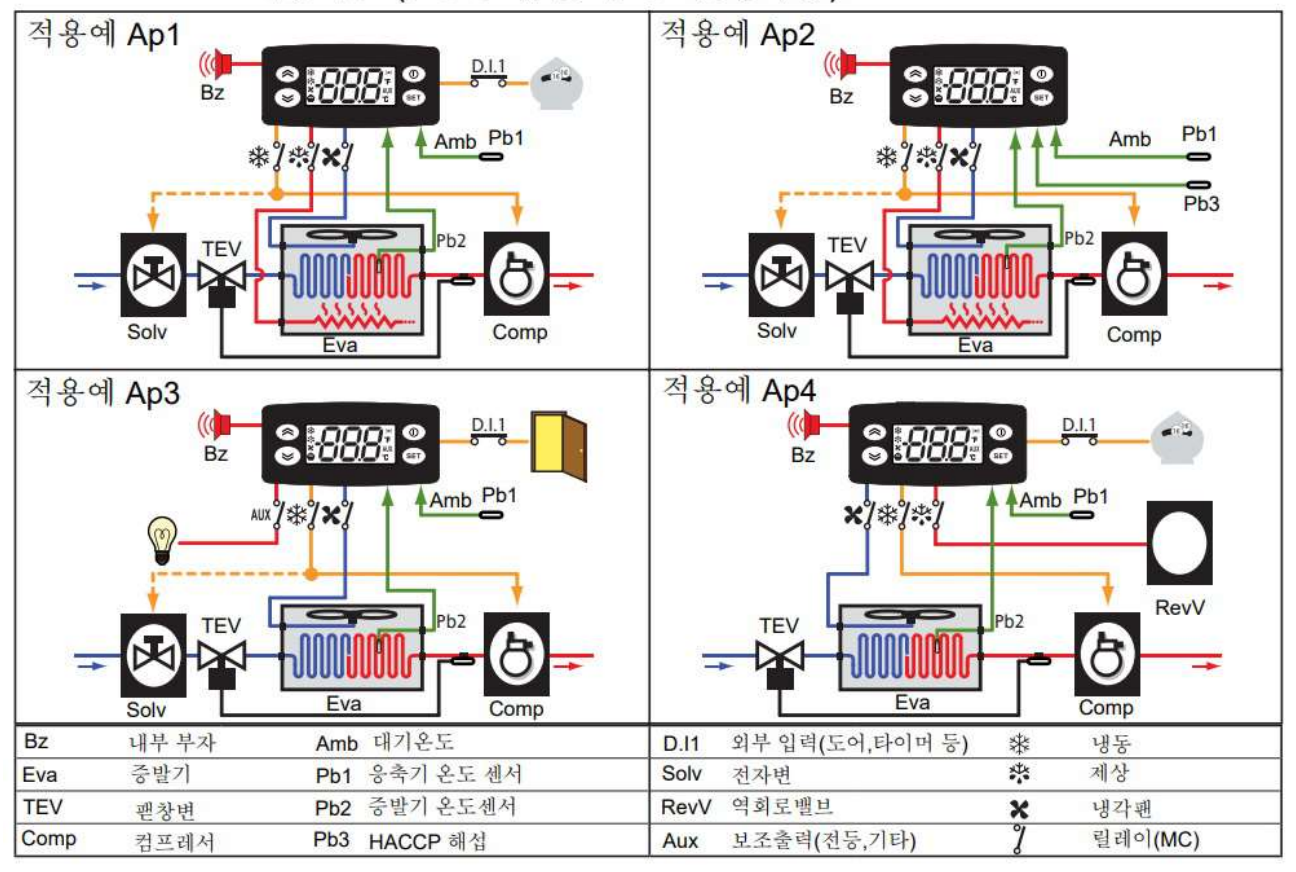

# AP 설치 방법

- 전원을 올린 다음 <set>버튼을 누르고 있으면 "AP1"이 나타난다.
- 이때 <  $\gg$ > <  $\gg$  아래위로 눌러 다양한 용도(AP1,AP2,AP3,AP4)를 볼 수 있다.
- 여기서 <set> 버튼을 눌러 (에를 들어;"AP3")를 선택하거나 대기 버튼(① )을 눌러 취소할 수 있으며 . 그냥 놓아 두면 일정시간 지나면 자동으로 취소된다
- $-$  설정이 성공적이면 "y" 실패하면 "n"이 표시된다.
- 수초 후면 본 기기는 표시 모드로 돌아간다.

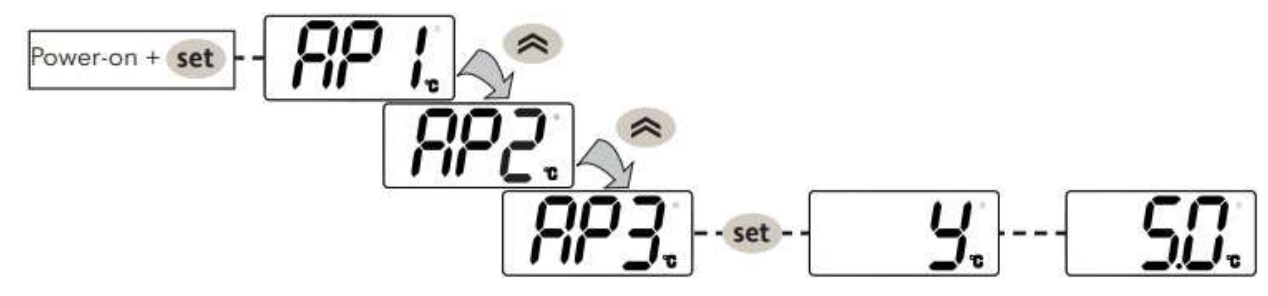

◆ 작금 장치(LOC) 설정점 수정 방법

키-패드 (버튼)는 <set>을 눌러 "기본 명령" 메뉴에 집입하여 대기 <I>와 위로 <<>> 를 동시 2초간 누르거나 "LOC" 파라메터 ("diS" 폴더 참조)를 프로그램하여 잠글 수 있다. ◆ 기기 켜기 또는 정지 방법

본 기기는 대기 버튼<I>을 5초 이상 길게 눌러 정지할 수 있다. 이 경우에는 조정 기능이나 제상 사이클 기능등 모두 정지되고 "OFF" 라고 표시 창에 나타난다.

### ◆ 메뉴 불러 내기와 사용 방법

모든 자료는 메뉴에의하여 잘 구성되어있다. <set>버튼을 눌렀다 놓아 "기기 상태" 메뉴 가 나타난다.

#### ⓵. (Temp Setting and Operation) 온도 설정 및 운전

기기에 전원을 투입하면 기본 설정 값(출하전 디폴트 값)으로 기기를 설치한 경우에는 현재 온도 값이 표시된다. 이때는 <set> 버튼을 1회 누르면 <SEt>가 나타나면 다시 <set>버튼을 누르면 현재 설정값이 나타난다. 여기서 < >> <<> = 눌러 설정값을 변경한 후에 <set>버튼을 누른 후 다시 <i>대기 버튼을 누르면 현재 온도 값이 표시된다. 설정값을 확인하고 싶으면 <set>버튼을 눌러 보면 된다.

15초 이상 아무 버튼이나 누르지 않으면 자동적으로 (타임아웃) 되며 또 대기<I> 버튼을 누르면 이전의 상태로 돌아간다.

# ◆ 결선 방법

모든 결서은 12ADC 용과 230VAC 용이 다르며 기기 상부에 라벨이 붙어 있어 참고하면 된다.

# ◆ IDPLUS 974 파라미터 (매개변수) 세팅 방번

본 기기는 기능이 다양한 만큼 파라미터 설정을 변경하는 것이 필요하다. 프로그래밍 메뉴에 접근을 위해서는 암호 1단계(PA1)과 암호 2단계(PA2)를 모두 해제하여야 한다.

1. 전원을 껐다 키면 온도 값이 나타난다.

#### ②. 암호 해제 및 설정(Acess Pass word)

운전자 레벨 암호1(PA1) 및 설치엔지니어 레벨 암호2 (PA2)해제가 필요하다

2. < set> 버튼을 5초 이상 누르면 PA1 이 나타난다. 이때

3. <set>버튼을 1회 누르면 (0) 이 표시된다. 이때 < >< <<>><<>>>>>>> 눌러 (0)을 1 이나 2로 바꾼 다음 <set> 를 누르면 diF 가 나타나는데 바로 화살표아래 < > 1회 누르면 PA2 가 나타난다. 이때 <set>를 다시 누르면 (0)이 표시되는데 이때 화살표 위로 <<>> 길게 눌러 15에 맞추고 <set>를 누른다.

★여기서 중요한 기능을 바꾸고자 하면 해당 프로그램 폴더에 진입하여 파라메터(매개변수)를 바꿔야한다.

4. 다음 <set>를 누르면 CP 가 나타난다. 다시 <set>를 누르면 dif 가 나온다. 여기서 바꾸고자 하는 해당

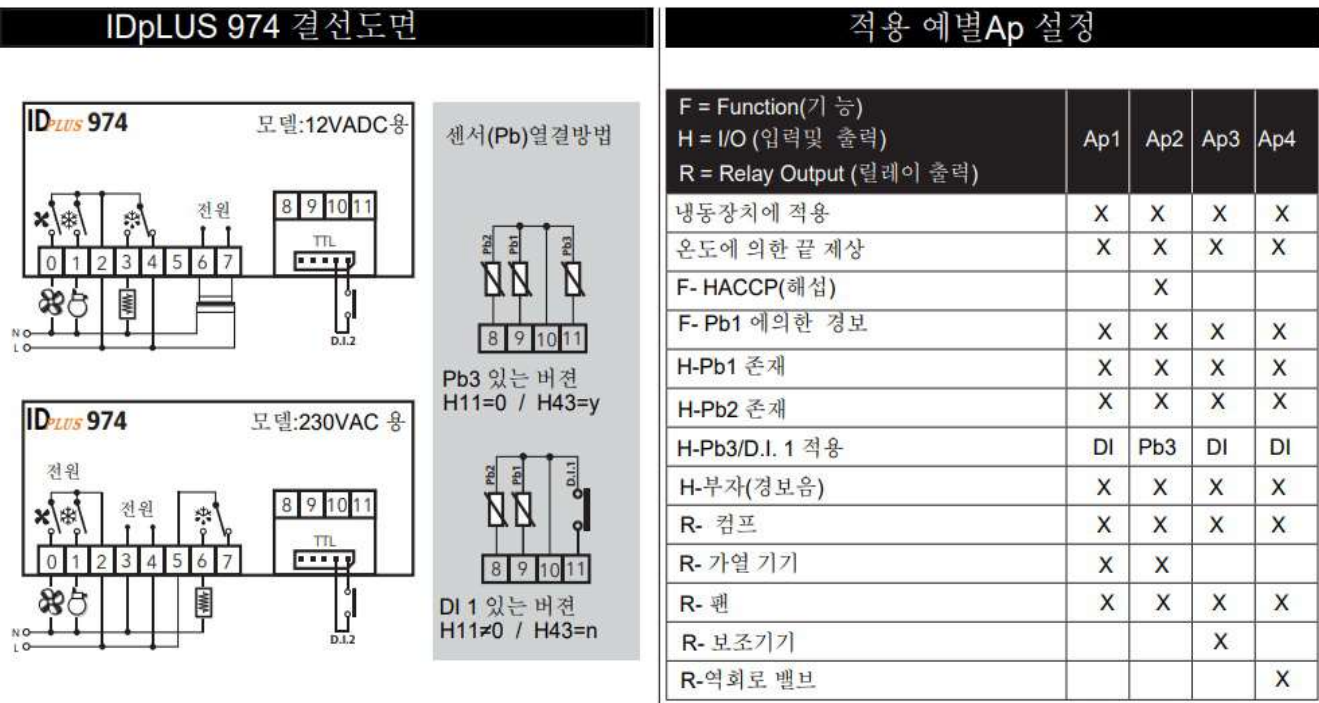

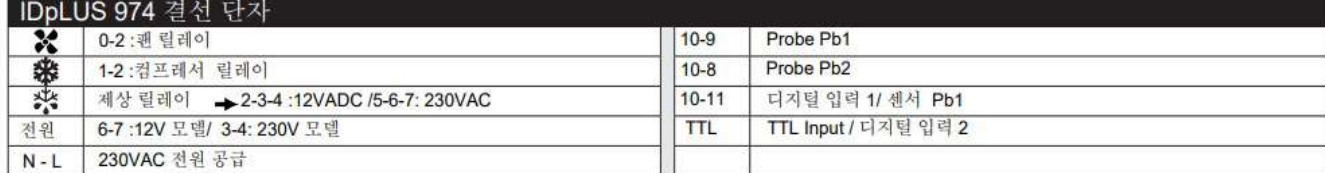

. 메뉴로 이동한다

### ③. 냉동고(Cooling) 모드와 온장고(Heating) 모드 선택

CP에서 <set>를 누르면 diF 가 나타난다. 여기서 화살표 위로 <<>>>>> 4회 누르면 HC 가 나오는데 여기서 (C)= 냉동 용 (H)= 온장 용 이다. <set>를 눌러 빠져나온다.

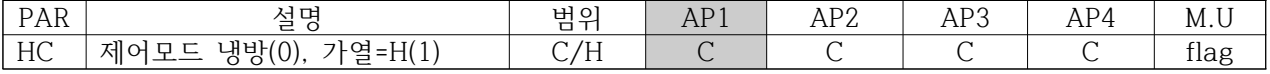

## ⓸. (Temp.Sensor) 감지 온도 센서 선택

온도 센서는 실내용 센서-1 (Pb1) 에바용 센서-2 (Pb2)가 있는데 사용하고자 하는 센서의 3가지 종류 중에서 현장에서 선택할 수 있다. 이때 파라메터는 ptc=(0) ntc=(1) Pt1000=(2)

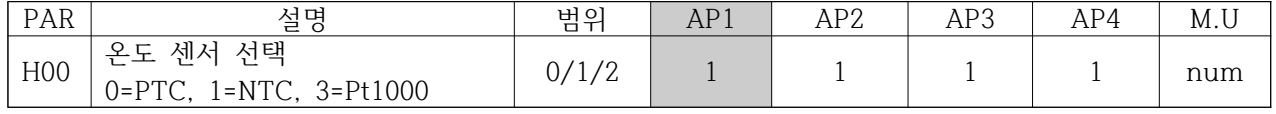

5. CP 가 나타난 상태에서 < > 위로 버튼을 9회 누르면 <CnF> 폴더가 나오는데 이때 <set>를 누르면 <H00> 나 나타나는데 < ><< ><<>>> = 눌러 PTC=0, NTC=1, Pt1000=2 로 세팅하고 <set>를 1회 누르고 (대기) 아른을 2회 누르면 정상적인 온도 표시 상태로 돌아온다.

### 5. 제상(Defrost) 모드 선택 및 시간 설정

PA1이 저장된 상태에서는 <set>를 5S이상 누르면 diF가 나타난다. 여기서 화살표 위로<<> = 누르면

회 누르면 HSE,LSE, 다음에 dty,dit,dEt,dSt,FSt,Fdt.dt 라는 파라미커가 나오는데 이들 모두 제상에 필요한 파라미터이다.

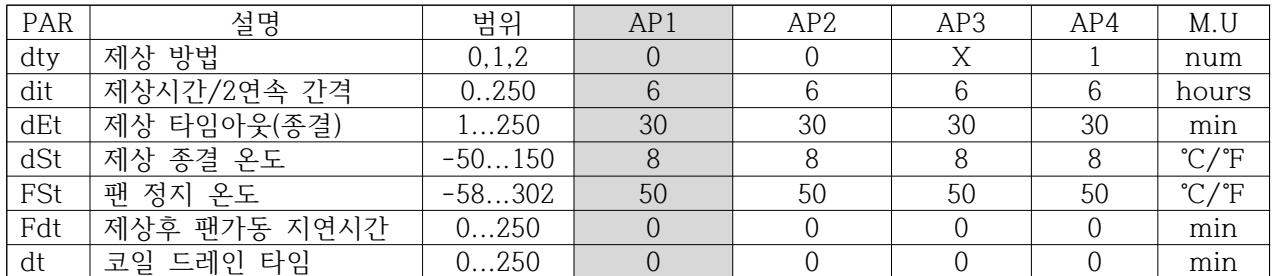

#### \* 공장 출하 전 디폴트 설정 값과 설정 범위는 다음과 같다

#### 제상 설정방법

 6 30 매 시간 마다 분씩 제상 타임으로 설정된 기본 설정된 파라미터 값을 변경하고 할 경우에는 8시간 마다 40부씩 하고 싶을 경우에는 ;

파라미터 <dit> 돠 <dEt>를 불러내어" 6"을 "8"로 "30"을 "40"으로 변경하면 된다.

<diF> 가 나나난 상태에서 화살표 위로<<>>를 4번 누르면 "dit" 가 나타나면 "set"누르면 현재값 "6"이 나타난다. 여기서 <\*>> <<> } 눌러 8 로 맞춘 후에 <set>를 누르면 다시 "dit" 나오면 여기서 다음 파라미터인 "dEt"가 나타난다. 여기서 "<set>"를 누르면 현재 값인 "30"이 표시되는데 여기서 < >>< <<> = 눌러 "40"으로 맞추 후에 <set>를 누른 후에 <i> 대기 버튼을 눌러 뒤로가면 현재 온도 값 "표시모드"로 돌아간다.

#### ⓺. (Set point range) 온도 설정범위 설정

 . 기기의 온도 설정 범위는 최하 온도와 최고의 온도 범위 내에서 설정할 수있다 센서의 종류에 따라 상이할 수 있다.

<diF> 가 나나난 상태에서 화살표 위로<≪>를 1회 누르면"HSE" 가 나타나면 "set"누르면 현재 상한 값 "+99.0"이 나타난다. 여기서 < ><< > <<> 틀러 "+150" 로 맞춘 후에 <set>를 누르면 다시 "HSE" 나오면 화살표 < >< < > = 눌러 "LSE"가 나타나면 현재 설정값 "-50.0"이 나타난다. 여기서 < >< < > < > 늘러 "-55" 로 맞춘 후에 <set>를 누르면 <LSE>이 나타나면 다시 <I> 버튼을 눌러 뒤로 돌아가면 온도 Q범위 설정이 완료되고 온도 표시 모드가 된다.

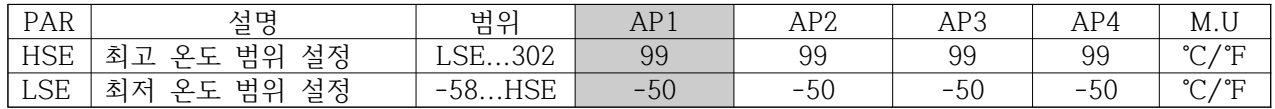

### ⑦. 컴프레서 기동 온도편차 설정(Switching differential point setting)

 . 장비의 적절한 온도 유지를 위하여 컴프레서의 기동 온도 조건을 걸정할 필요가 있다 편차기 너무 좁으면 컴프레서가 넘무 자주 기동 정지하게 됨으로 무리가 될 수 있다.

<diF> 가 나나난 상태에서 "set"누르면 현재 설정된 편자 값 "2"표시된다. 여기서 < ><<<> = 눌러 "+0.1에서 30" 까지 내에서 설정 후에 <set>를 누르면 다시 <diF> 나오면 다시 <I> 버튼을 눌러 뒤로 돌아가면 온도 설정이 완료되고 온도 표시 모드가 된다. 가장 이상적인 편차 값은 "2" 가 적합하다.

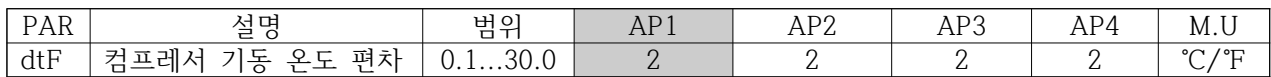

# ⓼. (Alarms) 경보 온도 설정

. 경보는 상한 온도 경보와 하한 온도 경보가 있어 설정 값에 이르면 경보를 발생하개 된다

<diF> 가 나나난 상태에서 화살표 위로<<>)를 1번 누르면 "HAL" 가 나타나면 "set"누르면 현재값 "+50"이 나타난다. 여기서 < >를 눌러 "+55" 로 맞춘 후에 <set>를 누르면 다시 "HAL" 나오면 화살표 위로<  $\ge$ 를 1번 누르면 "LAL" 가 나타나는데 <set>를 누르면 "-50" 나타난다. 여기서 < > 를 눌러 "-55" 로 맞춘 후에 <set>를 누르면 <LAL>이 나타나면 다시 <l> 버튼을 눌러 뒤로 돌아가면 온도 표시 모드가 된다.

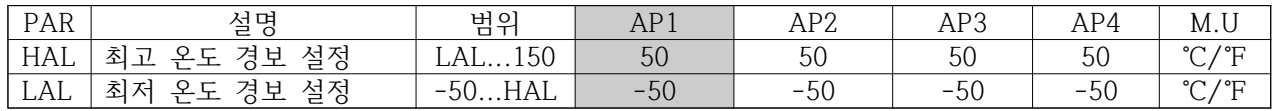

\* 참고: 고객게서 요청하시는 궁금한 부분에 대하여 추가 계속 됩니다.